## **DELHI PUBLIC SCHOOL SURAT**

## **Note to Parents who have taken admission in session 2020-21 School Mobile App**

Dear Parents

Greetings from Delhi Public School Surat. Hope you and your family members are safe. To keep yourself abreast with the developments of school in addition to the school website, you may download the school mobile app on your mobile devices. This will have detailed information about your ward and you will also receive latest circulars and other information from school.

Steps of downloading and accessing the app are as follows:

**Step 1** : Search for **Edunext app** on your app store (available both on android/iOS) and download the application.

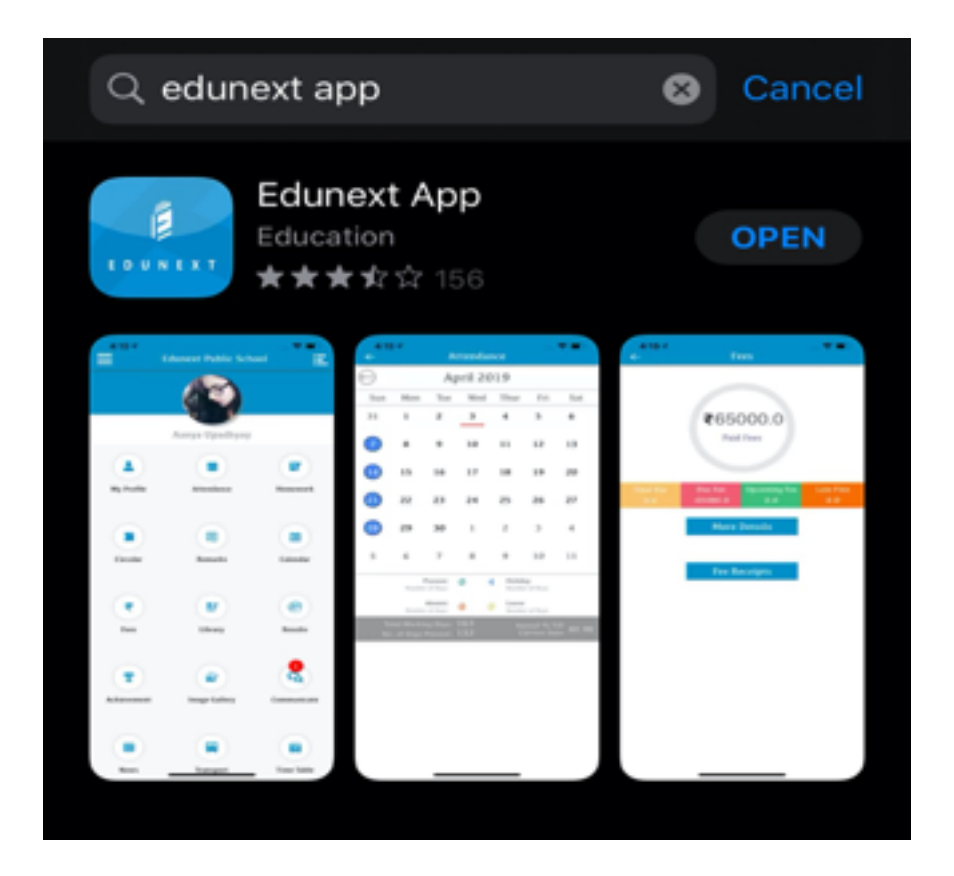

## **Step 2** : Enter school code: **DPSSURAT**

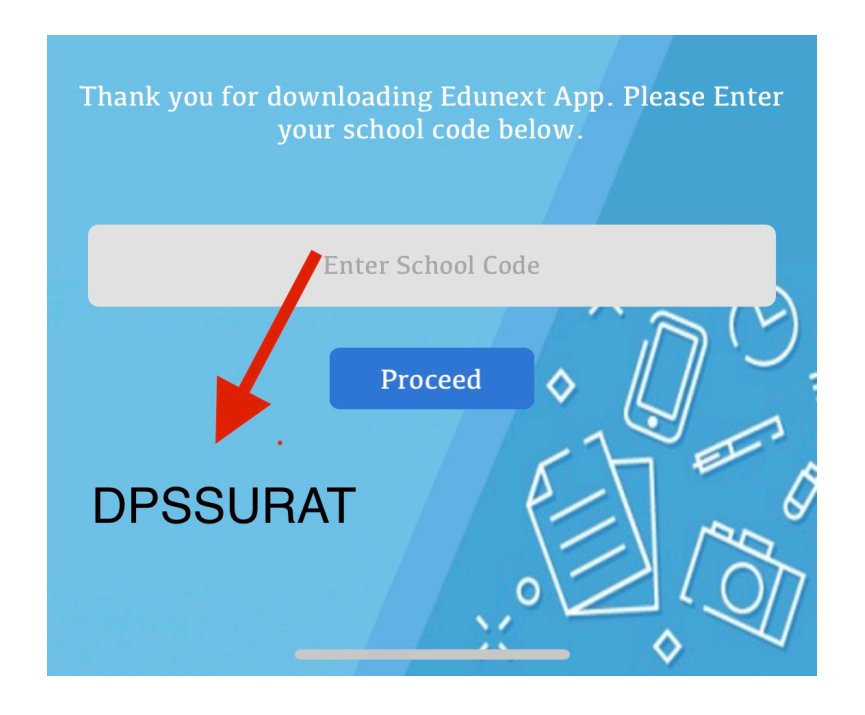

**Step 3** : Enter Username and Password. **Username is your ward's admission number and initial password is student123**. Tap on Login after entering the username and password.

e.g. User Name: N-0000-20. Password: student123 (if you have not changed it)

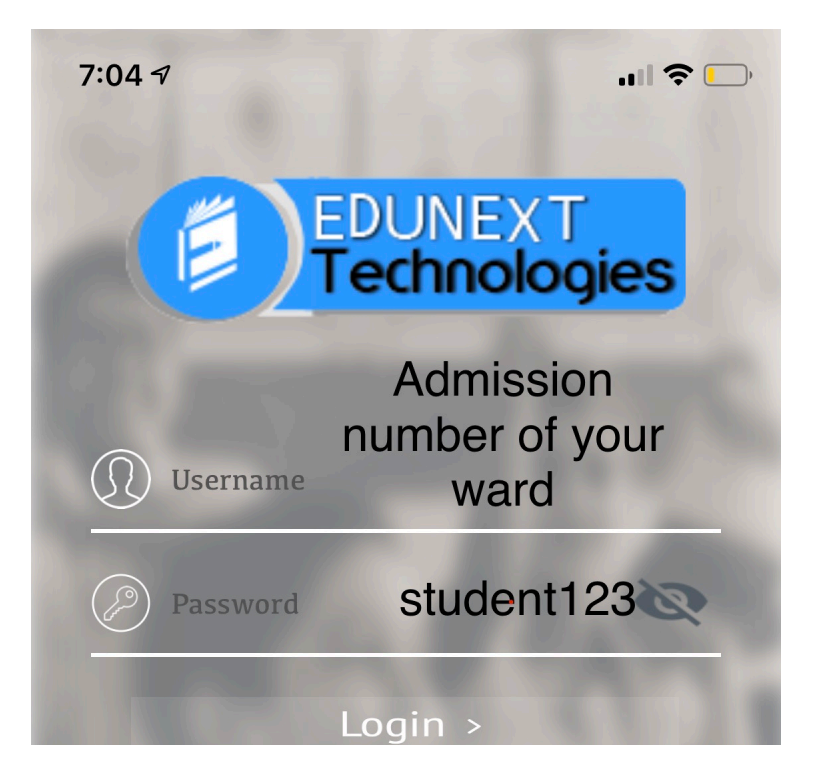

**Step 4** : You can now access your ward's information.

Please Tap on *Circulars tab to check the recent circular posted by the Principal* and then tap on CLICK HERE TO VIEW/DOWNLOAD THE CIRCULAR.

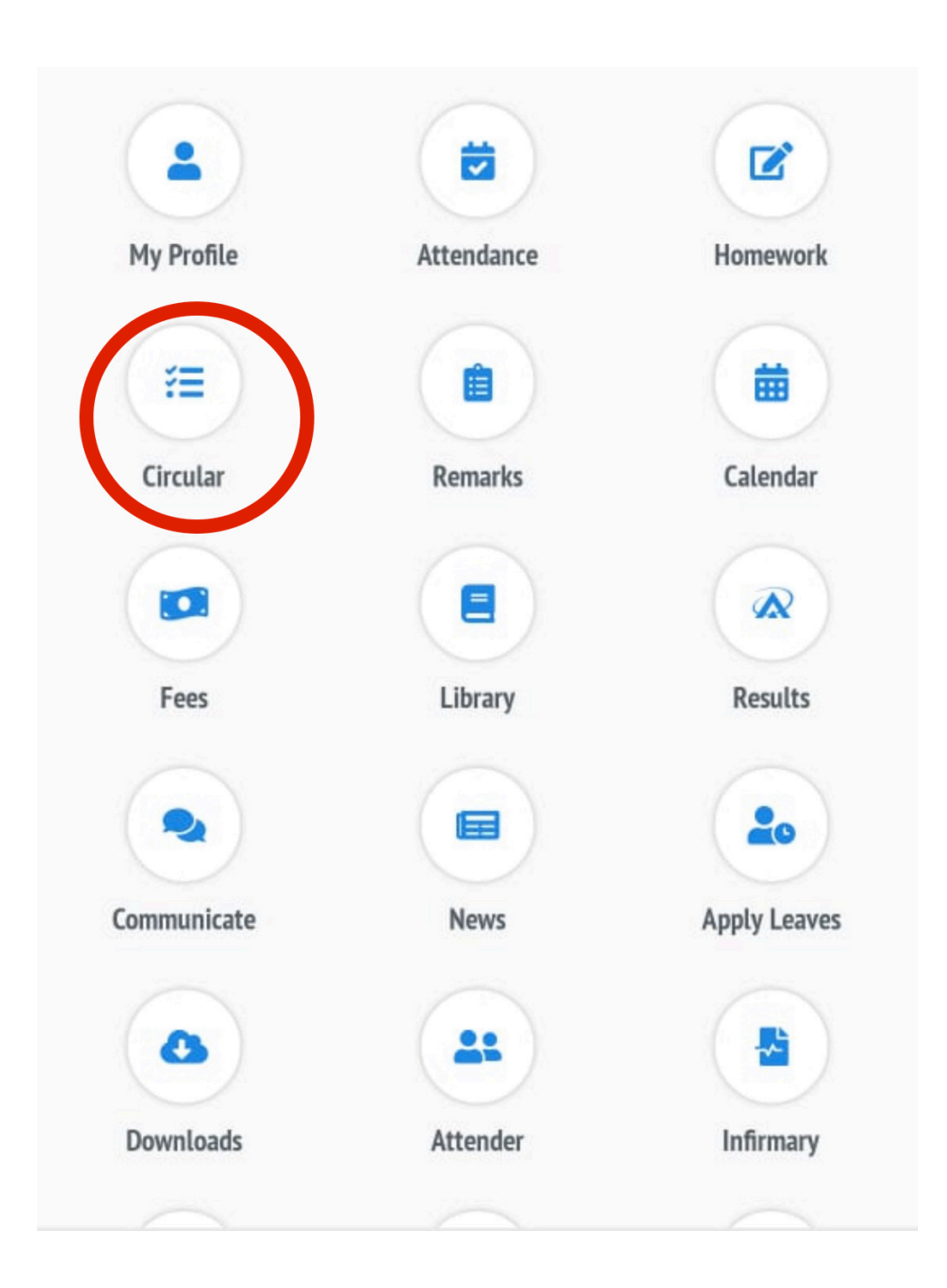

**Hope this will help you in keeping yourself updated with school. For any further information you can write to** [info@dpssurat.net](mailto:info@dpssurat.net)**.** *Please change the password to avoid any misuse.*

**Delhi Public School Surat.** [www.dpssurat.net](http://www.dpssurat.net)